## **Tenká zvuková lišta Dell SB521A**

**Uživatelská příručka**

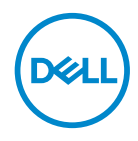

**Model zvukové lišty: SB521A Regulační model: SB521A**

# **Poznámka, upozornění a výstrahy**

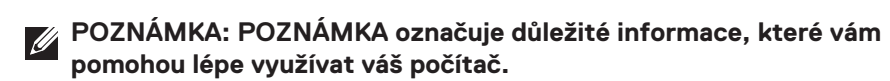

**UPOZORNĚNÍ: UPOZORNĚNÍ označuje možné poškození hardwaru nebo**   $\triangle$ **ztrátu dat, pokud nebudete postupovat podle pokynů.**

**VÝSTRAHA: VÝSTRAHA označuje možné poškození majetku, zranění osob nebo smrt.**

**Copyright © 2020 společnost Dell Inc. nebo její dceřiné společnosti. Všechna práva vyhrazena.** 

Dell, EMC a další ochranné známky jsou ochranné známky společnosti Dell Inc. nebo jejích dceřiných společností. Ostatní ochranné známky mohou být ochrannými známkami příslušných vlastníků.

2020 – 08

Rev. A00

# **Obsah**

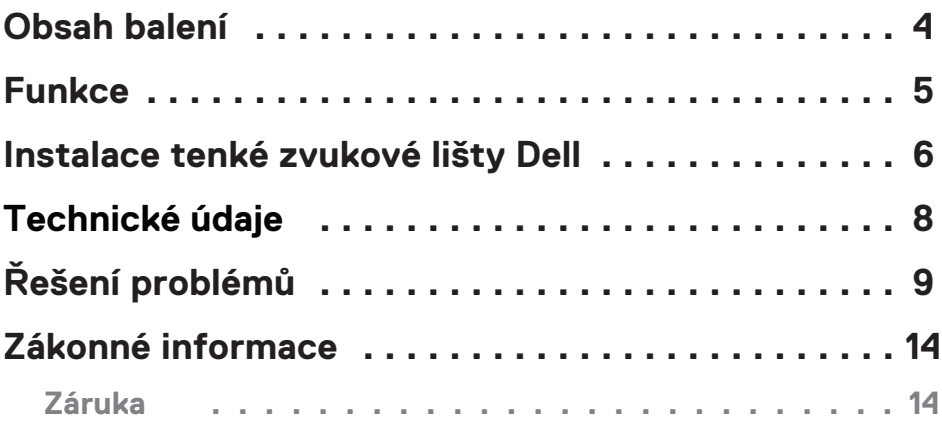

 $($ DELL

# <span id="page-3-0"></span>**Obsah balení**

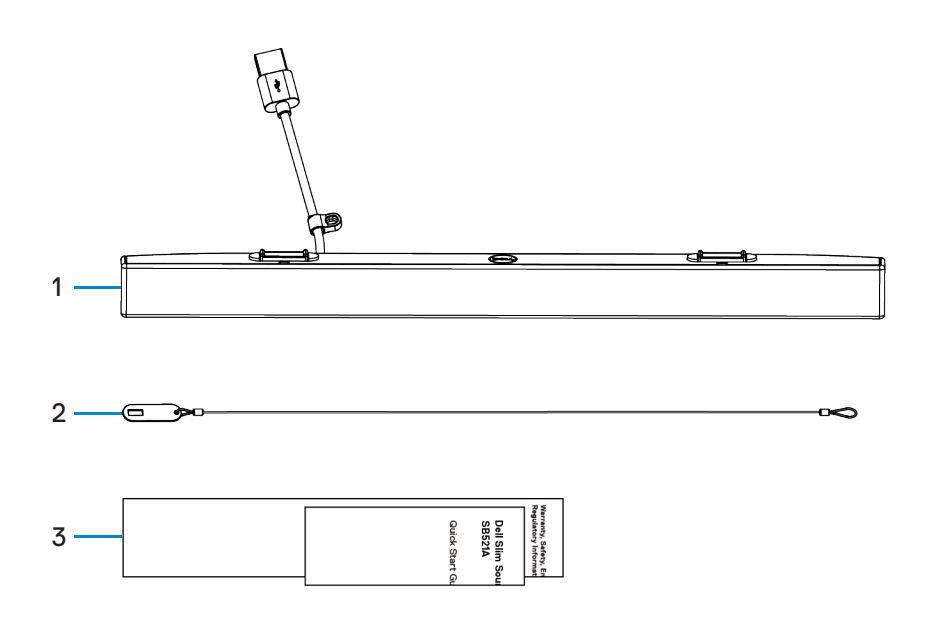

1 Tenká zvuková lišta Dell 2 Bezpečnostní řetěz 3 Dokumenty

**POZNÁMKA: Dokumenty dodávané se zvukovou lištou se mohou lišit v závislosti na vaší oblasti.**

# <span id="page-4-0"></span>**Funkce**

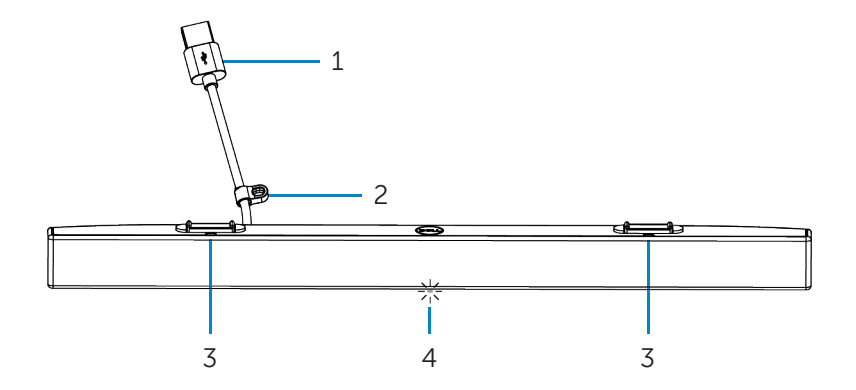

- 
- 3 Magnetické jazýčky (2) 4 Kontrolka napájení
- 1 USB kabel 2 Bezpečnostní smyčka
	-

# <span id="page-5-0"></span>**Instalace tenké zvukové lišty Dell**

1. Zarovnejte magnetické jazýčky na zvukové liště s otvory na monitoru Dell a připevněte zvukovou lištu k základně monitoru.

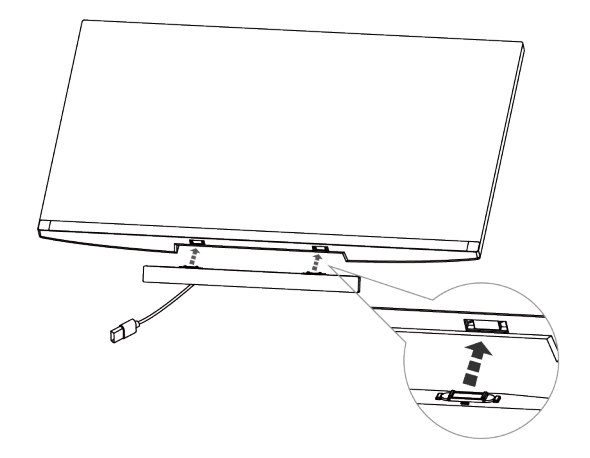

- 2. Připojte USB kabel zvukové lišty k portu USB monitoru Dell. V případech, kdy připojujete monitor pomocí kabelu HDMI nebo DP, nezapomeňte k počítači připojit USB kabel pro odesílání dat dodávaný s monitorem, aby zvuková lišta fungovala.
- **POZNÁMKA: Kontrolka napájení na zvukové liště se rozsvítí, což znamená, že je zvuková lišta zapnutá.**

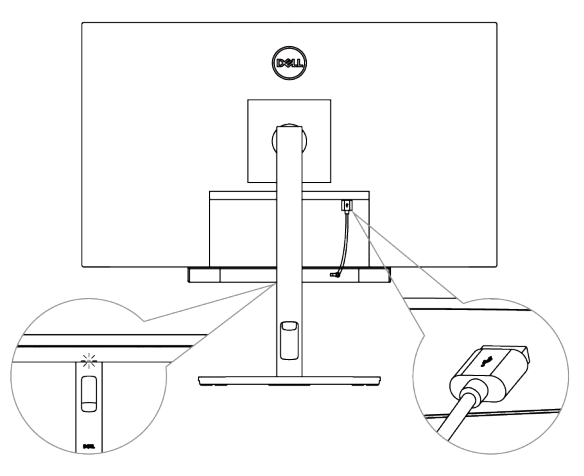

3. Podle potřeby nainstalujte bezpečnostní řetěz a bezpečnostní zámek.

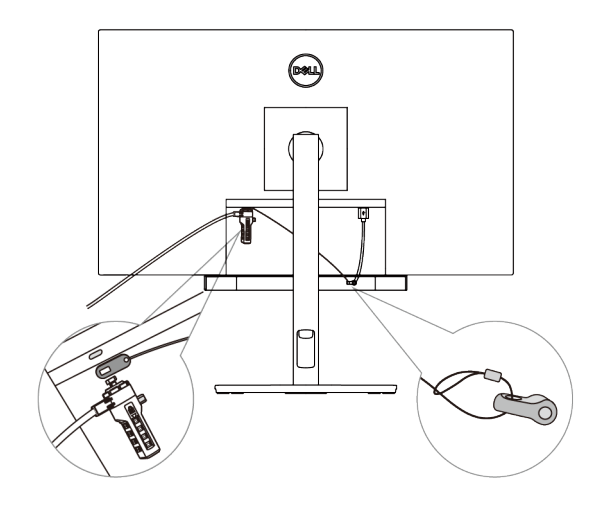

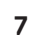

# <span id="page-7-0"></span>**Technické údaje**

## **Obecné**

Číslo modelu

Typ připojení

Podporované operační systémy

### SB521A

## USB

- Windows 7
- Windows 8
- Windows 10
- Chrome
- Mac
- $\mathbf{L}$  Linux
- ThinOS

## **Napájení**

Provozní napětí 5 V

Výstupní výkon

## Audiovstup **Digitální** audiovstup USB

- USB 2.0:  $\ge 2 \times 1$  W při THD ≤ 1 %
- USB 3.0: ≥ 2× 1,8 W při THD ≤ 1 % kde THD označuje celkové harmonické zkreslení

## **Fyzické charakteristiky**

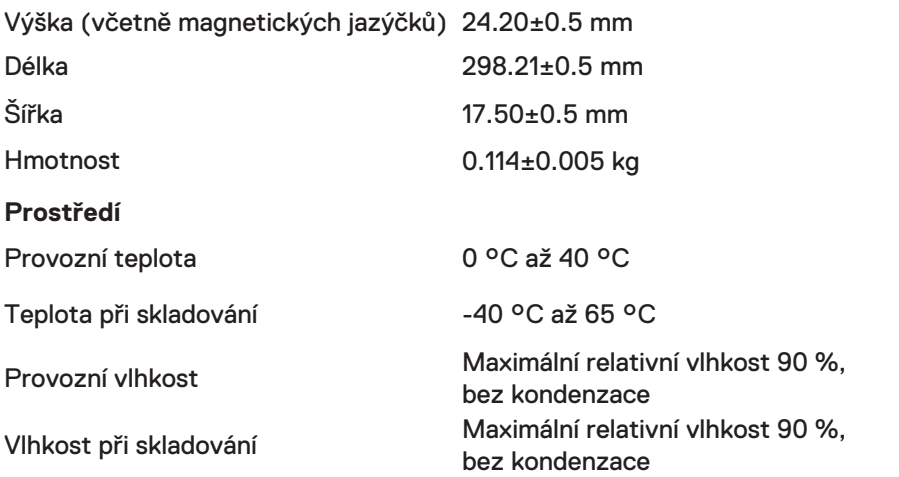

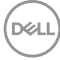

# <span id="page-8-0"></span>**Řešení problémů**

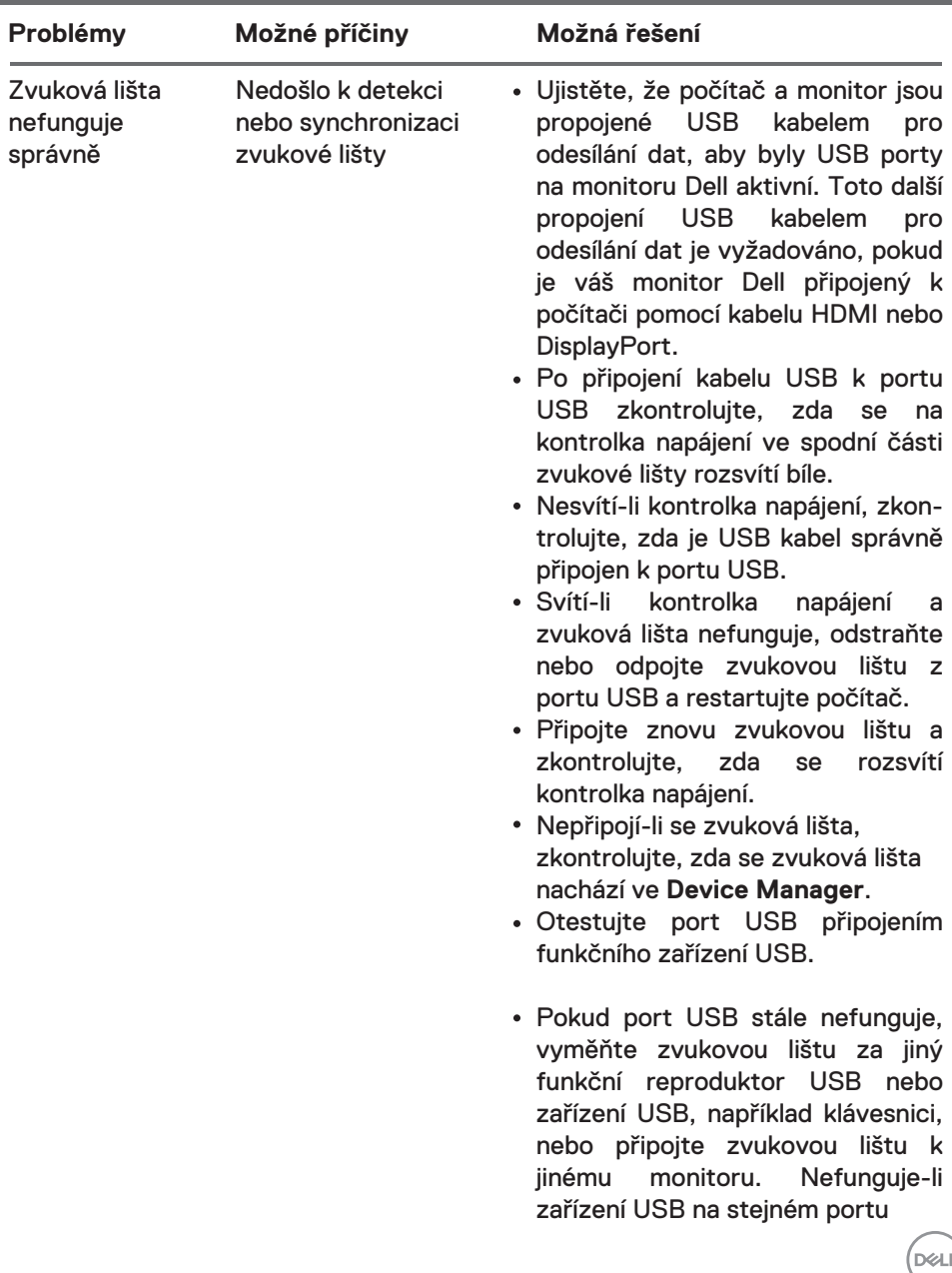

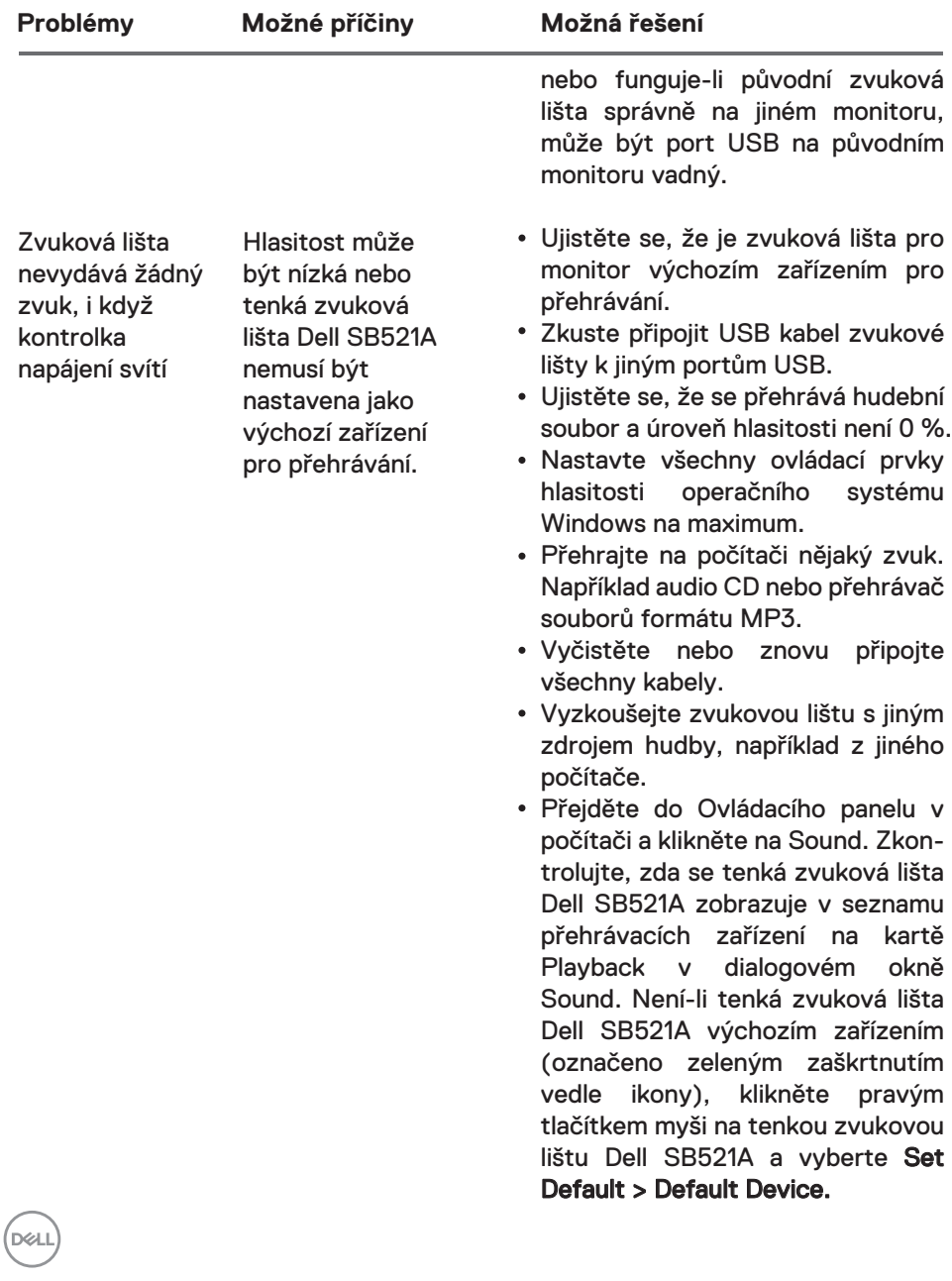

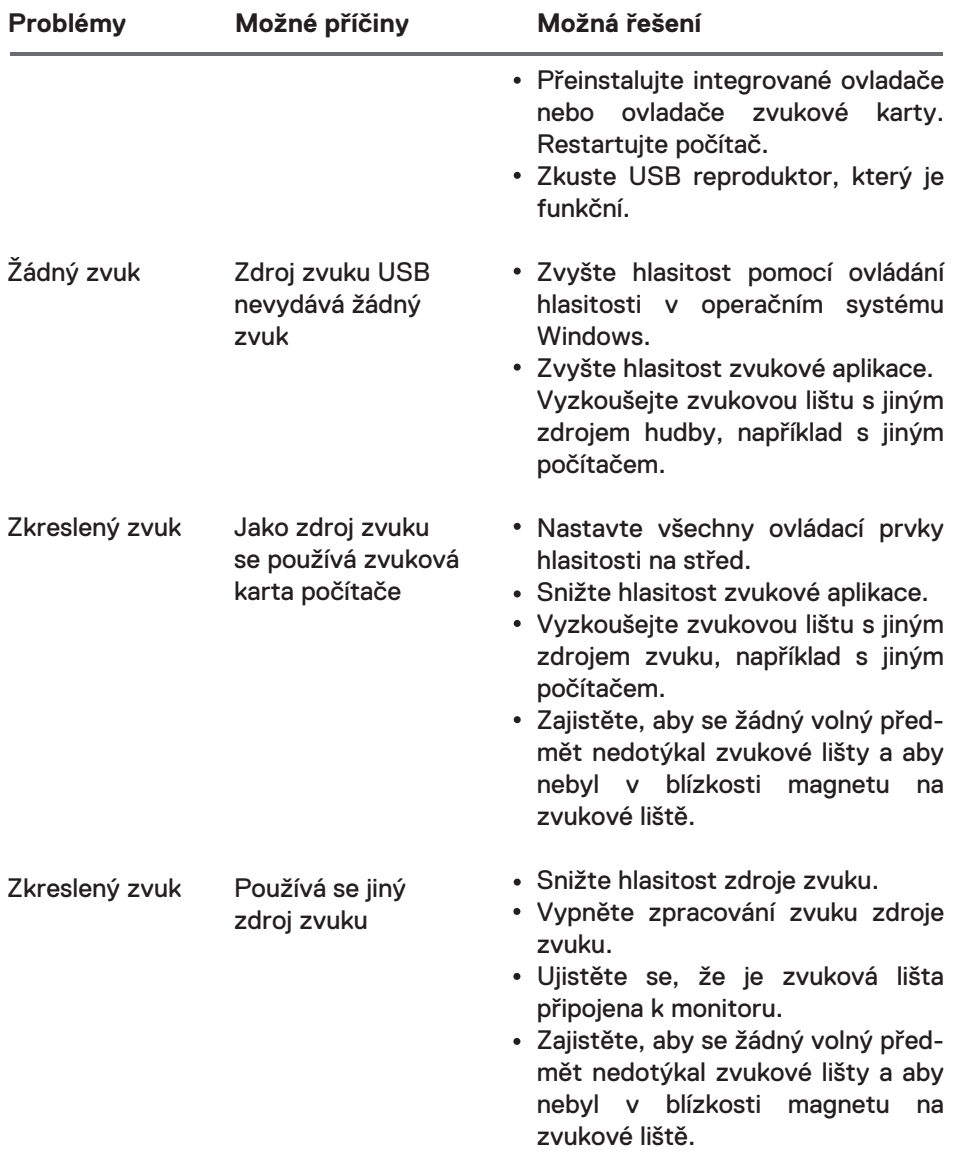

 $\left(\text{bell}\right)$ 

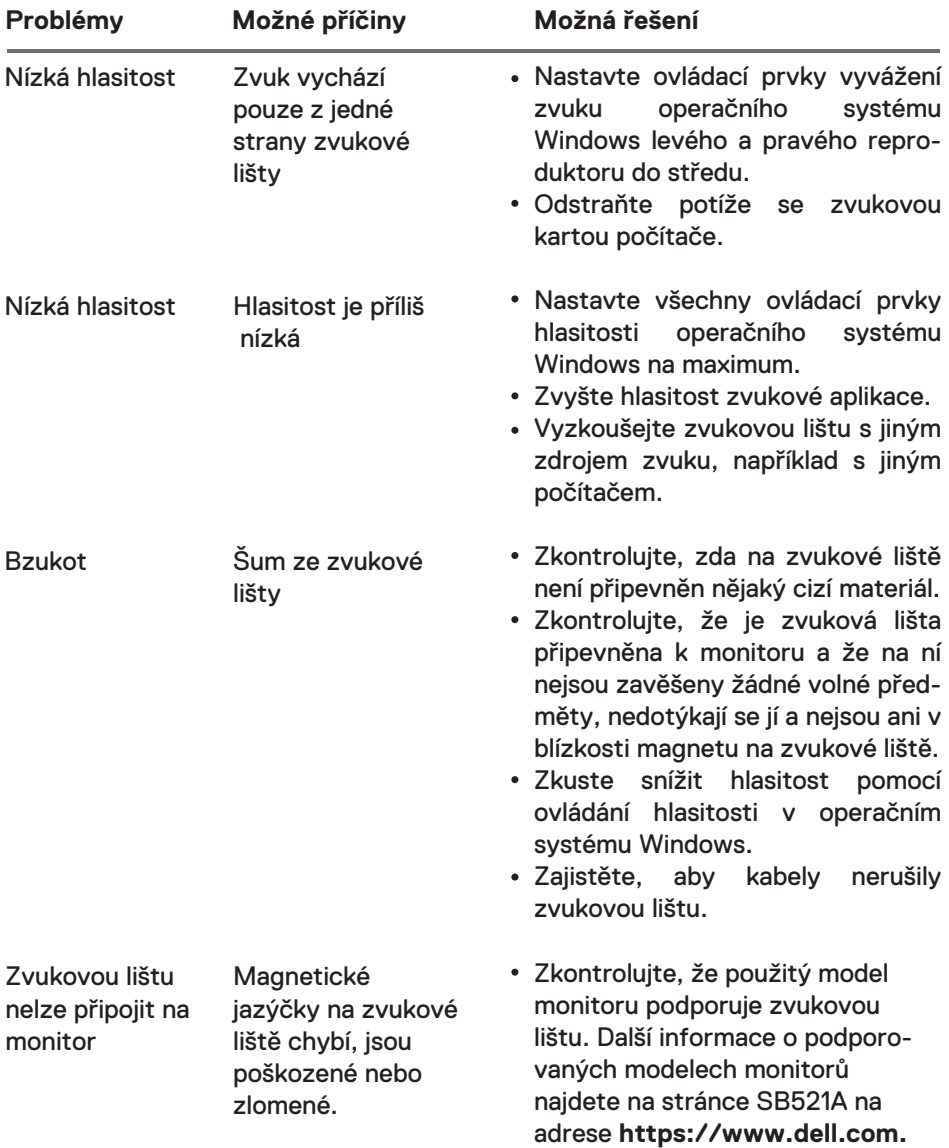

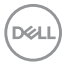

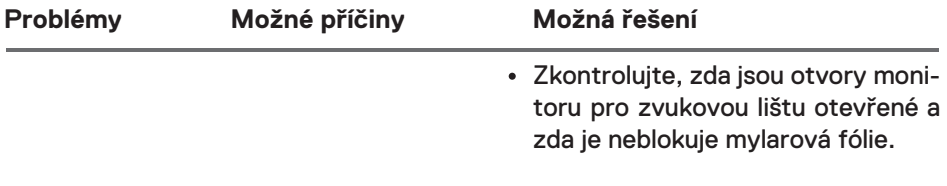

 $($ DELL

# <span id="page-13-0"></span>**Zákonné informace**

# Záruka

## **Omezená záruka a zásady vrácení zboží**

Na produkty značky Dell se vztahuje tříletá omezená záruka na hardware.

## **Pro zákazníky v USA:**

Tento nákup a vaše používání tohoto produktu podléhá dohodě s koncovým uživatelem společnosti Dell, kterou najdete na adrese **https://www.dell.com/terms**. Tento dokument obsahuje závaznou rozhodčí doložku.

## **Pro zákazníky v Evropě, na Středním východě a v Africe:**

Na produkty značky Dell, které se prodávají a používají, se vztahují příslušná národní zákonná práva spotřebitelů, podmínky jakékoli smlouvy o maloobchodním prodeji, kterou jste uzavřeli (která platí pro vztah mezi vámi a maloobchodníkem), a podmínky smlouvy s koncovým uživatelem společnosti Dell. Společnost Dell může poskytnout také další záruku na hardware – veškeré podrobnosti o smlouvě s koncovým uživatelem společnosti Dell a záručních podmínkách naleznete na adrese **https://www.dell.com/terms**: ze seznamu v dolní části "domovské" stránky vyberte svou zemi a poté kliknutím na odkaz "terms and conditions" zobrazíte podmínky pro koncového uživatele nebo kliknutím na odkaz "support" zobrazíte podmínky záruky.

## **Pro zákazníky mimo USA:**

Na produkty značky Dell, které se prodávají a používají, se vztahují příslušná národní zákonná práva spotřebitelů, podmínky jakékoli smlouvy o maloobchodním prodeji, kterou jste uzavřeli (která platí pro vztah mezi vámi a maloobchodníkem), a záruční podmínky společnosti Dell. Společnost Dell může poskytnout také další záruku na hardware

– veškeré podrobnosti o záručních podmínkách společnosti Dell naleznete na adrese https://www.dell.com/terms: ze seznamu v dolní části "domovské" stránky vyberte svou zemi a poté kliknutím na odkaz "terms and conditions" nebo kliknutím na odkaz "support" zobrazíte podmínky záruky.

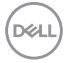